# Update CH340 driver on Raspberry Pi

### Introduction

The CH340 driver in the Linux kernel-based system such as Raspberry Pi is too old. It has compatibility issues with the new CH340G chip. You need to install the new driver manually.

The Linux driver source code download url is here: download

#### Hardware and operating system

Raspberry Pi 4B, Broadcom BCM711, 4GB Ram, install the official Raspberry Pi system released on May 7th 2021. The kernel version is 5.10.

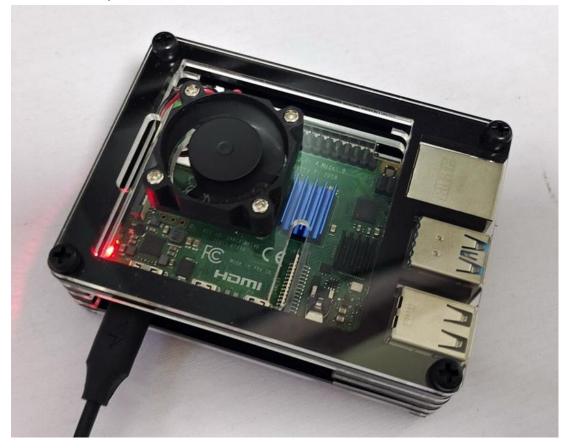

#### Raspberry Pi OS with desktop and recommended software

Release date: May 7th 2021 Kernel version: 5.10 Size: 2,867<u>MB</u> <u>Show SHA256 file integrity hash:</u> <u>Release notes</u> Download

### 1. Delete the original driver

Input the command to find the serial device driver installed in the system.

ls /lib/modules/(version)/kernel/drivers/usb/serial/

| aircable.ko  | cypress_m8.ko      | io_edgeport.ko | keyspan.ko     | mos7720.ko | oti6858.ko     | sierra.ko           | usbserial.ko       |
|--------------|--------------------|----------------|----------------|------------|----------------|---------------------|--------------------|
| ark3116.ko   | digi acceleport.ko | io ti.ko       | keyspan pda.ko | mos7840.ko | p12303.ko      | spcp8x5.ko          | usb wwan.ko        |
| elkin_sa.ko  | empeg.ko           | ipaq.ko        | k15kusb105.ko  | navman.ko  | qcaux.ko       | ssul00.ko           | visor.ko           |
| :h341.ko     | f81232.ko          | ipw.ko         | kobil_sct.ko   | omninet.ko | qcserial.ko    | symbolserial.ko     | whiteheat.ko       |
| p210x.ko     | ftdi_sio.ko        | ir-usb.ko      | mct_u232.ko    | opticon.ko | quatech2.ko    | ti_usb_3410_5052.ko | wishbone-serial.ko |
| cyberjack.ko | garmin gps.ko      | iuu phoenix.ko | metro-usb.ko   | option.ko  | safe serial.ko | usb debug.ko        | xsens mt.ko        |

Find ch341.ko and delete.

```
sudo rm /lib/modules/(version)/kernel/drivers/usb/serial/ch341.ko
```

pi@raspberrypi:/ \$ sudo rm /lib/modules/5.10.60-v71+/kernel/drivers/usb/serial/ch341.ko

## 2. Compile and install the new driver

Download the CH340 driver source code and unzip it.

unzip CH341SER\_LINUX.ZIP

```
pi@raspberrypi:~ $ unzip CH341SER_LINUX.ZIP
Archive: CH341SER_LINUX.ZIP
creating: CH341SER_LINUX/
inflating: CH341SER_LINUX/ch34x.c
inflating: CH341SER_LINUX/Makefile
inflating: CH341SER_LINUX/readme.txt
```

Enter the source directory and compile.

cd CH341SER\_LINUX && make

pi@raspberrypi:~/CH341SER\_LINUX \$ make make -C /lib/modules/5.10.60-v71+/build M=/home/pi/CH341SER\_LINUX make[1]: \*\*\* /lib/modules/5.10.60-v71+/build: No such file or directory. Stop. make: \*\*\* [Makefile:5: default] Error 2

If the kernel header file is not installed in the system, the compiler will prompt an error, /lib/modules/(version)/build not found.

Install Raspberry Pi kernel header files.

sudo apt install raspberrypi-kernel-headers

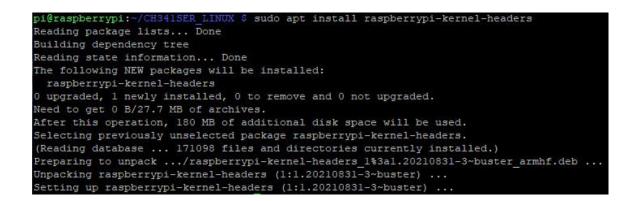

Recompile after installing the kernel header files. If the compiler prompts an unknown error of type'wait-queue+t', please use vi to open the ch34x.c file, find and comment out line 591.

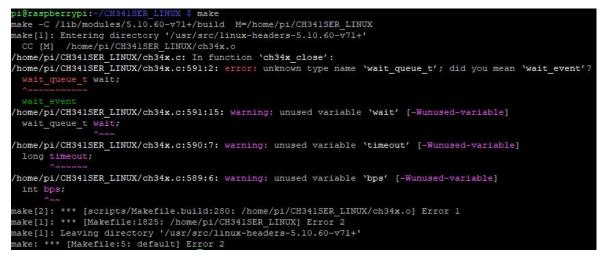

After successful compilation, the ch34x.ko file will be generated.

ch34x.c ch34x.ko ch34x.mod ch34x.mod.c ch34x.mod.o ch34x.o Makefile modules.order Module.symvers readme.txt

Copy the ch34x.ko file to the kernel driver directory, and install the driver.

sudo cp ch34x.ko /lib/modules/(version)/kernel/drivers/usb/serial/

sudo depmod

i@raspberrypi:

pi@raspberrypi:~

# 3. Test the serial connection

Connect the 3D printer with a USB cable and turn on the power. If the driver is successfully installed, the ttyUSB0 device will appear in the /dev/ directory.

sudo

sudo depmod

| utofs        | gpiochipl | loop-control | ram0  | ram9           | stdout | tty20 | tty34 | tty48 | tty61     | vcio   | vcsa5       | videoll   |
|--------------|-----------|--------------|-------|----------------|--------|-------|-------|-------|-----------|--------|-------------|-----------|
|              | gpiomem   | mapper       | raml  | random         | tty    | tty21 | tty35 | tty49 | tty62     | vc-mem | vcsa6       | video12   |
| trfs-control | hwrng     | media0       | ram10 |                | tty0   | tty22 | tty36 | tty5  | tty63     | VCS    | vcsa7       | video13   |
|              | initctl   | medial       | ramll | rfkill         | ttyl   | tty23 | tty37 | tty50 | tty7      | vcsl   | vcsm-cma    | video14   |
| achefiles    |           | mem          | ram12 | rpivid-h264mem | tty10  | tty24 | tty38 | tty51 | tty8      | vcs2   | vesu        | video15   |
|              | kmsg      | mmcb1k0      | ram13 | rpivid-hevcmem | ttyll  | tty25 | tty39 | tty52 | tty9      | vcs3   | vcsul       | video16   |
| console      | log       | mmcb1k0p1    | ram14 | rpivid-intcmem | tty12  | tty26 | tty4  | tty53 | ttyAMA0   | vcs4   | vcsu2       | watchdog  |
| use          | 100p0     | mmcblk0p2    | ram15 | rpivid-vp9mem  | tty13  | tty27 | tty40 | tty54 | ttyprintk | vcs5   | vcsu3       | watchdog0 |
|              | loopl     | mqueue       | ram2  |                | ttyl4  | tty28 | tty41 | tty55 | ttvS0     | vcs6   | vcsu4       | zero      |
|              | 100p2     |              | ram3  | serial0        | tty15  | tty29 | tty42 | tty56 | ttyUSB0   | vcs7   | vcsu5       |           |
|              | 100p3     | null         | ram4  | seriall        | tty16  | tty3  | tty43 | tty57 | uhid      | vcsa   | vcsu6       |           |
| d            | loop4     | port         | ram5  | shm            | tty17  | tty30 | tty44 | tty58 | uinput    | vcsal  | vcsu7       |           |
| ull          | 100p5     | ppp          | ram6  |                | tty18  | tty31 | tty45 | tty59 | urandom   | vcsa2  | vga_arbiter |           |
| luse         | 100p6     | ptmx         | ram7  | stderr         | tty19  | tty32 | tty46 | tty6  |           | vcsa3  | vhci        |           |
| piochip0     | loop7     |              | ram8  | stdin          | ttv2   | ttv33 | tty47 | ttv60 | vchig     | vcsa4  | video10     |           |

cp ch34x.ko /lib/modules/5.10.60-v71+/kernel/drivers/usb/serial/

Find the ttyUSB0 device in OctoPrint and set the baud rate to 115200.

Open the port and switch to the Terminal panel. The firmware version information of the 3D printer is displayed in the console, and the connection is successful.

| Connection                                                  | Temperature Control GCode Viewer Terminal Timelapse                                                                                                    |
|-------------------------------------------------------------|----------------------------------------------------------------------------------------------------|
| State                                                       | Recv: üüstart<br>Recv: echo:PowerUp                                                                                                    |
| tate: Operational<br>esend ratio: 0 / 6 (0%)                | Recv: Marlin 1.1.5<br>Send: NO M110 NO*125                                                                                                    |
| le:<br>ploaded:<br>melapse: -<br>pprox. Total Print Time: - | Recv:<br>Recv: echo: Free Memory: 36799 PlannerBufferBytes: 1280<br>Recv: echo:V76 stored settings retrieved (683 bytes; crc 38049)<br>Recv: load screen boot<br>Recv: T:27.93 /0.00 B:27.27 /0.00 C:27.90 /0.00 @:0 B@:0 |
| rint Time: -<br>rint Time Left: -<br>rinted: -              | Recv: Load screen 10<br>Recv: ok<br>Changing monitoring state from "Connecting" to "Operational"<br>Send: NO M110 NO*125                                                                                                  |
| Print     Pause     Cancel                                  | Recv: ok<br>Send: N0 M110 N0*125<br>Recv: ok<br>Send: N1 M115*39                                                                                                    |
| Files 📲 🕄 🏄                                                 | Send: NI MI15"39<br>Recv: FIRMWARE_NAME:Marlin FIRMWARE_VERSION:1.1.5 HARDWARE_VERSION:R83 MACHINE                                                                                                    |

# OctoPi

If you are using OctoPi V0.18.0 or earlier system, you need to update the kernel first.

#### sudo apt-get update

#### sudo apt-get install raspberrypi-bootloader raspberrypi-kernel

sudo reboot

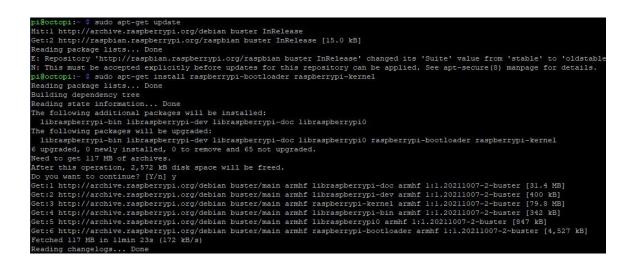

Reboot the system, check the kernel version, then install the Raspberry Pi kernel header files.

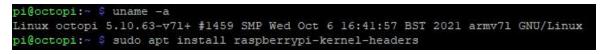

| pi@octopi:~ \$ sudo apt-get update                                         |                                                      |
|----------------------------------------------------------------------------|------------------------------------------------------|
| Hit:1 http://archive.raspberrypi.org/debian buster InRelease               |                                                      |
| Get:2 http://raspbian.raspberrypi.org/raspbian buster InRelease [15.0 kB]  |                                                      |
| Reading package lists Done                                                 |                                                      |
| E: Repository 'http://raspbian.raspberrypi.org/raspbian buster InRelease'  | changed its 'Suite' value from 'stable' to 'oldstabl |
| N: This must be accepted explicitly before updates for this repository can |                                                      |
| pi@octopi:~ \$ sudo apt-get install raspberrypi-bootloader raspberrypi-ker |                                                      |
| Reading package lists Done                                                 |                                                      |
| Building dependency tree                                                   |                                                      |
| Reading state information Done                                             |                                                      |
| The following additional packages will be installed:                       |                                                      |
| libraspberrypi-bin libraspberrypi-dev libraspberrypi-doc libraspberrypi    |                                                      |
| The following packages will be upgraded:                                   |                                                      |
| libraspberrypi-bin libraspberrypi-dev libraspberrypi-doc libraspberrypi    | 0 raspberrypi-bootloader raspberrypi-kernel          |
| 6 upgraded, 0 newly installed, 0 to remove and 65 not upgraded.            |                                                      |
| Need to get 117 MB of archives.                                            |                                                      |
| After this operation, 2,572 kB disk space will be freed.                   |                                                      |
| Do you want to continue? [Y/n] y                                           |                                                      |
| Get:1 http://archive.raspberrypi.org/debian buster/main armhf libraspberry | ypi-doc armhf 1:1.20211007-2~buster [31.4 MB]        |
| Get:2 http://archive.raspberrypi.org/debian buster/main armhf libraspberry | ypi-dev armhf 1:1.20211007-2~buster [400 kB]         |
| Get:3 http://archive.raspberrypi.org/debian buster/main armhf raspberrypi  | -kernel armhf 1:1.20211007-2~buster [79.8 MB]        |
| Get:4 http://archive.raspberrypi.org/debian buster/main armhf libraspberry | ypi-bin armhf 1:1.20211007-2~buster [342 kB]         |
| Get:5 http://archive.raspberrypi.org/debian buster/main armhf libraspberry | ypi0 armhf 1:1.20211007-2~buster [847 kB]            |
| Get:6 http://archive.raspberrypi.org/debian buster/main armhf raspberrypi- | -bootloader armhf 1:1.20211007-2~buster [4,527 kB]   |
| Fetched 117 MB in 11min 23s (172 kB/s)                                     |                                                      |
| Reading changelogs Done                                                    |                                                      |

Reboot the system, check the kernel version, then install the Raspberry Pi kernel header files.

| pi@oct | opi:~  |   | unam  | e -a |     |         |       |       |       |     |           |     |      |        |           |  |
|--------|--------|---|-------|------|-----|---------|-------|-------|-------|-----|-----------|-----|------|--------|-----------|--|
| Linux  | octopi | 5 | 5.10. | 63-v | 71+ | #1459   | SMP   | Wed   | Oct   | 6   | 16:41:57  | BST | 2021 | armv71 | GNU/Linux |  |
| pi@oct | opi:~  |   | sudo  | apt  | ins | stall : | raspl | berry | /pi-} | cei | nel-heade | ers |      |        |           |  |